# **HP DesignJet Z6600 Production Printer HP DesignJet Z6800 Photo Production Printer**

- HP DesignJet Z6600 Production Printer EN HP DesignJet Z6800 Photo Production Printer Introductory Information
- 

**EXPLO I**mprimante de production HP DesignJet Z6600 Imprimante de production photographique HP DesignJet Z6800 Introduction - informations

- - **DECOMBED HP DesignJet Z6600 Produktionsdrucker** HP DesignJet Z6800 Fotoproduktionsdrucker Einführende Informationen
	- **ID** Stampante di produzione HP DesignJet Z6600 Stampante di produzione fotografica HP DesignJet Z6800 Informazioni preliminari
- 
- Impresora de producción HP DesignJet Z6600 ES Impresora de producción fotográfica HP DesignJet Z6800 Información preliminar
- - **Impressora de produção HP DesignJet Z6600** Impressora fotográfica de produção HP DesignJet Z6800 Informações iniciais
- - HP DesignJet Z6600-productieprinter NL HP DesignJet Z6800-fotoproductieprinter Inleidende informatie

HP DesignJet Z6600 الإنتاج HP DesignJet Z6600 طابعة إنتاج الصور 6800Z DesignJet HP معلومات تمهيدية

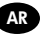

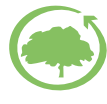

#### **What is it?**

Your printer is a color inkjet printer designed for fast, high-quality printing, with a resolution of up to 2400 × 1200 optimized dpi from a 1200 × 1200 dpi input (using the Max. resolution for photo papers option).

- Maximum paper width of 1524 mm (60 in)
- Take-up reel supplied with the printer.
- A six- or eight-ink system that provides a wide color range on matte fine-art papers and glossy photo papers for photographic and graphic arts prints.

## **Other sources of information**

A complete user's guide and further information on your printer are available at HP's support website: www.hp.com/go/Z6600/support or www.hp.com/go/Z6800/support according to your printer model.

The guide provides information on the following topics:

- Introduction to the printer and its software
- Installing the software
- Setting up the printer
- Paper handling
- Handling ink cartridges and printheads
- Printing
- Color management
- Practical printing examples
- Maintaining the printer
- Accessories
- Troubleshooting print-quality issues
- Troubleshooting paper issues
- Troubleshooting ink cartridge and printhead issues
- Troubleshooting general printer issues
- Front-panel error messages
- Getting help
- Printer specifications
- Job-handling scenarios
- Migrating from an HP DesignJet 5000 series printer

#### **Legal notices**

The information contained herein is subject to change without notice. The only warranties for HP Products and services are set forth in the express warranty statement accompanying such products and services. Nothing herein should be construed as constituting an additional warranty. HP shall not be liable for technical or editorial errors or omissions contained herein.

For some countries/regions a printed HP Limited Warranty is provided in the box. In countries/regions where the warranty is not provided in printed format, you may request a printed copy from www.hp.com/go/orderdocuments.

#### **Safety precautions**

The following precautions ensure the proper use of the printer and prevent the printer from being damaged. Follow these precautions at all times.

- Use the power supply voltage specified on the nameplate. Avoid overloading the printer's electrical outlet with multiple devices.
- Ensure that the printer is well-grounded. Failure to ground the printer can result in electrical shock, fire and susceptibility to electromagnetic interference.
- Do not disassemble or repair the printer yourself. Contact your local HP Service Representative for service, see *Using your printer.*

EN

- Use only the electrical cord supplied by HP with the printer. Do not damage, cut or repair the power cord. A damaged power cord can cause fire or electric shock. Replace a damaged power cord with an HP-approved power cord.
- Do not allow metal or liquids (except those used in HP Cleaning Kits) to touch the internal parts of the printer. Doing so can cause fire, electric shock or other serious hazards.
- Turn off the printer and unplug the power cable from the power outlet in any of the following cases:
	- When you place your hands inside the printer
	- If there is smoke or an unusual smell coming from the printer
	- If the printer is making an unusual noise not heard during normal operation
	- If a piece of metal or a liquid (not part of cleaning and maintenance routines) touches internal parts of the printer
	- During a thunderstorm
	- During a power failure

#### **The front panel**

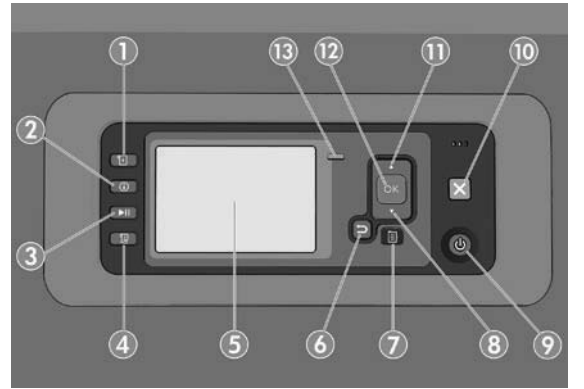

The front panel has the following components, starting with the four direct-access keys:

- 1. Trigger media loading.
- 2. View information key. By pressing this key repeatedly, you can see information about all loaded papers, about the printer's connection to the computer, about the printer's ink level and about the printhead status.
- 3. Pause printing key pauses printing immediately. Press the key again to restart printing. This can be useful, for instance, when you want to change or load a roll.
- 4. Form feed and cut key.
- 5. Front-panel display: displays errors, warnings and information on using your printer.
- 6. Back key: to go to the previous step in a procedure or interaction. To go to the upper level, or leave the option in the menu, or when given an option.
- 7. Menu key: press to return to the main menu of the front-panel display. If you are already on the main menu it will display the status screen.
- 8. Down key: to go down in a menu or option, or to decrease a value, for example when configuring the frontpanel display contrast or the IP address.
- 9. Power key: to turn the printer off or on, it also has a light to indicate the printer's status. If the power key light is off the printer is off . If the power key light is blinking green, the printer is starting up. If the power key light is green on, the printer is on. If the power key light is amber on, the printer is in standby. If the power key light is blinking amber, the printer needs attention.
- 10. Cancel key: to abort a procedure or interaction.
- 11. Up key: to go up in a menu or option, or to increase a value, for example when configuring the front-panel display contrast or the IP address.
- 12. OK key: to confirm an action while in a procedure or interaction. To enter in a submenu in the menu. To select a value when given an option. If the status screen is displayed, this key takes you to the main menu.

13. Status light: indicates the printer's status. If the status light is solid green, the printer is ready. If it is flashing green, the printer is busy. If it is solid amber, there is a system error. If it is flashing amber, the printer needs attention.

## **Front-panel error messages and codes**

If an error message appears on the front panel that is **not** included in this list, and you are in doubt about the correct response, turn off the printer and then turn it back on. If the problem persists, contact HP Support. See *Using your printer.*

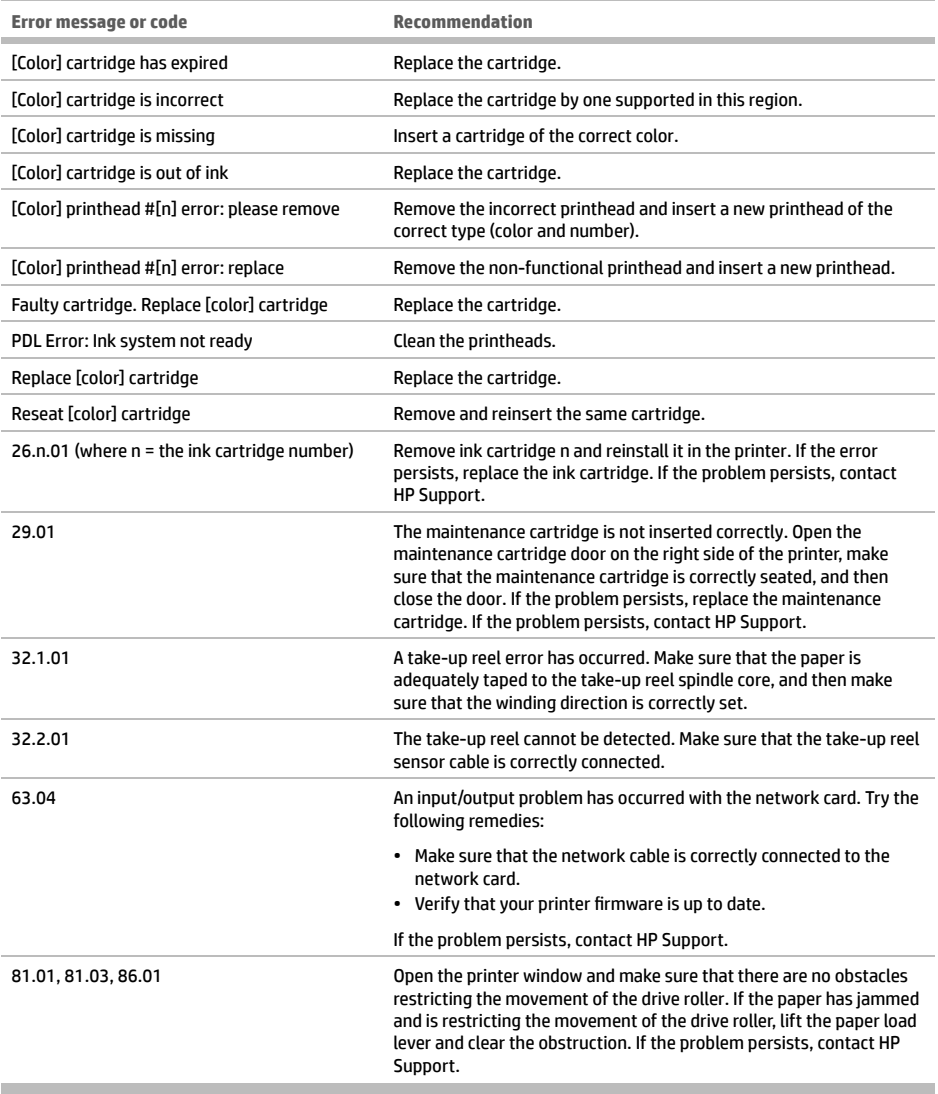

# **Power specifications**

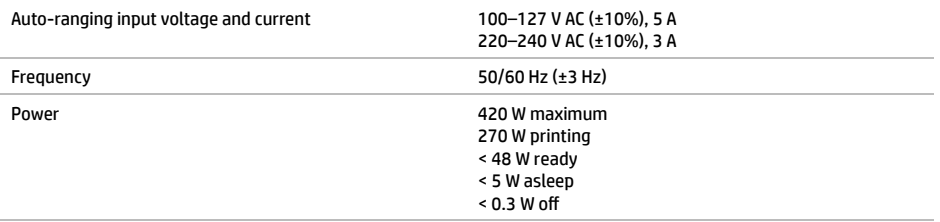

# **Qu'est-ce que c'est ?**

Votre imprimante est une imprimante à jet d'encre couleur conçue pour des impressions rapides de grande qualité, avec une résolution maximale de 2400 × 1200 dpi optimisés depuis une entrée 1200 × 1200 dpi (en utilisant la résolution maximale pour l'option avec les papiers photo).

- Largeur maximale du papier de 1524 mm (60 pouces)
- Bobine réceptrice fournie avec l'imprimante.
- Système à six ou huit encres offrant une vaste gamme de couleurs sur du papier beaux-arts mat et du papier photo brillant pour des impressions photographiques et d'arts graphiques.

## **Autres sources d'informations**

Un guide de l'utilisateur complet et plus d'informations sur votre imprimante sont disponibles sur le site web d'assistance HP : www.hp.com/go/Z6600/support ou www.hp.com/go/Z6800/support en fonction du modèle de votre imprimante.

Le manuel fournit des informations sur les éléments suivants :

- Présentation de l'imprimante et de ses logiciels
- Installation du logiciel
- Configuration de l'imprimante
- Gestion du papier
- Manipulation des cartouches d'encre et des têtes d'impression
- **Impression**
- Gestion des couleurs
- Exemples concrets d'impression
- Maintenance de l'imprimante
- **Accessoires**
- Dépannage des problèmes de qualité d'impression
- Dépannage des problèmes de papier
- Dépannage des problèmes liés aux cartouches d'encre et aux têtes d'impression
- Dépannage courant de l'imprimante
- Messages d'erreur du panneau de commande
- Obtenir de l'aide
- Spécifications de l'imprimante
- Scénarios de gestion des impressions
- Transfert à partir d'une imprimante HP DesignJet série 5000

# **Notes légales**

Les informations contenues dans le présent document sont soumises à modification sans notification. Les seules garanties couvrant les produits et les services HP sont celles stipulées de façon explicite dans les déclarations de garantie accompagnant ces produits et services. Rien dans le présent document ne peut être considéré comme constituant une garantie supplémentaire. HP n'est pas responsable en cas d'erreurs ou d'omissions techniques ou éditoriales dans le présent document.

Dans certains pays/régions, une version imprimée de la garantie limitée HP est fournie dans le carton. Dans les pays/ régions où la garantie n'est pas mise à disposition en format imprimé, vous pouvez en demander une sur www.hp.com/go/orderdocuments.

# **Mesures de sécurité**

Les mesures suivantes permettent de garantir que votre imprimante sera utilisée comme il convient et qu'elle ne sera pas endommagée. Suivez ces précautions systématiquement.

- Utilisez la tension d'alimentation indiquée sur la plaque signalétique. Évitez de brancher de nombreux appareils électriques sur la prise secteur de l'imprimante.
- Assurez-vous que l'imprimante est reliée à la terre. Ne pas mettre l'imprimante à la terre peut entraîner des électrocutions, des incendies et éventuellement des interférences électromagnétiques.

FR

- Ne démontez pas et ne réparez pas l'imprimante vous-même. Contactez pour cela votre conseiller Service HP local, voir *Utilisation de votre imprimante.*
- Utilisez uniquement le cordon d'alimentation fourni par HP avec l'imprimante. N'endommagez pas, ne coupez pas et ne réparez pas ce cordon d'alimentation. Un cordon d'alimentation endommagé peut entraîner un incendie ou un accident électrique. Remplacez un cordon d'alimentation endommagé par un cordon homologué par HP.
- Ne laissez pas de métaux ou de liquides (sauf ceux utilisés dans les kits de nettoyage HP) toucher les composants internes de l'imprimante. Cela pourrait provoquer des incendies, des électrocutions ou d'autres graves dangers.
- Mettez l'imprimante hors tension et débranchez le câble d'alimentation de la prise secteur dans les situations suivantes :
	- lorsque vous mettez les mains à l'intérieur de l'imprimante
	- Si l'imprimante émet de la fumée ou une odeur inhabituelle
	- Si l'imprimante fait un bruit inhabituel, qui n'a jamais été perçu pendant un fonctionnement normal
	- Si une pièce de métal ou un liquide (ne faisant pas partie des routines de nettoyage et d'entretien) touche les parties internes de l'imprimante
	- Pendant un orage
	- En cas de panne d'électricité

#### **Le panneau de commande**

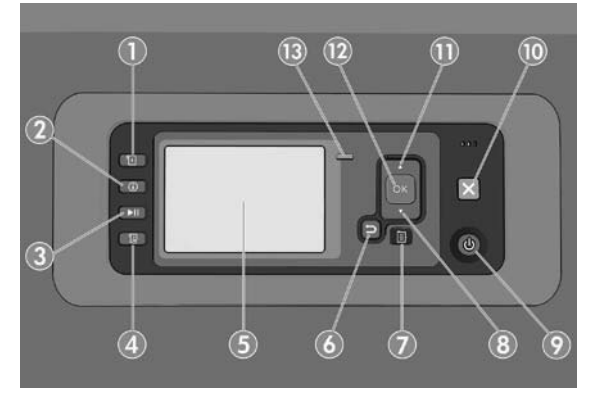

Le panneau avant comporte les éléments suivants et commence par les quatre touches d'accès direct :

- 1. Déclencher le chargement du support.
- 2. Touche Afficher les informations. Si vous appuyez plusieurs fois sur cette touche, vous pouvez afficher des informations sur tous les papiers chargés, l'état de connexion de l'imprimante à l'ordinateur, les niveaux d'encre et l'état des têtes d'impression.
- 3. La touche **Suspendre l'impression** interrompt immédiatement l'impression. Appuyez de nouveau sur la touche pour reprendre l'impression. Cela peut être utile par exemple lorsque vous souhaitez modifier ou charger un rouleau.
- 4. Touche **Avance et coupe papier**.
- 5. Panneau de commande : aff iche des erreurs, avertissements et informations relatifs à l'utilisation de votre imprimante.
- 6. Touche **Arrière** : permet de revenir à l'étape précédente lors d'une procédure ou d'une interaction. Permet d'accéder au niveau supérieur, ou de quitter l'option du menu, ou lorsque plusieurs options sont possibles.
- 7. Touche **Menu** : permet de revenir au menu principal de l'écran du panneau frontal. Si vous êtes déjà dans le menu principal, elle permet d'aff icher le menu d'état.
- 8. Touche **Bas** : permet de descendre dans un menu ou une option, ou de diminuer une valeur, par exemple lors de la configuration du contraste de l'écran du panneau avant ou de l'adresse IP.
- 9. Touche **Alimentation** : permet de mettre l'imprimante sous tension et hors tension ; elle comporte également un voyant indiquant l'état de l'imprimante. Si le voyant de la touche d'alimentation est éteint, l'imprimante est hors tension. Si le voyant de la touche d'alimentation clignote en vert, l'imprimante est en phase de démarrage. Si le voyant de la touche d'alimentation est vert, l'imprimante est sous tension. Si le voyant de la touche d'alimentation est orange, l'imprimante est en mode veille. Si le voyant de la touche d'alimentation clignote en orange, l'imprimante nécessite votre attention.
- 10. Touche **Annulation** : permet d'abandonner une procédure ou une interaction.
- 11. Touche **Haut** : permet de monter dans un menu ou une option, ou d'augmenter une valeur, par exemple lors de la configuration du contraste de l'écran du panneau frontal ou de l'adresse IP.
- 12. Touche OK : permet de confirmer une action lors d'une procédure ou d'une interaction. permet d'accéder à un sous-menu à l'intérieur du menu. permet de sélectionner une valeur si plusieurs options sont possibles. Si le menu d'état est affiché, cette touche permet d'accéder au menu principal.
- 13. Témoin d'état : indique l'état de l'imprimante. Si le voyant d'état est allumé en vert, l'imprimante est opérationnelle. S'il clignote en vert, l'imprimante est occupée. Si le voyant DEL est allumé en orange, il y a une erreur système. S'il clignote en orange, l'imprimante requiert votre attention.

#### **Messages et codes d'erreur du panneau frontal**

Si le message d'erreur qui apparaît sur le panneau frontal **n'est pas** inclus dans cette liste et que vous doutez de la réponse, mettez l'imprimante hors tension, puis à nouveau sous tension. Si le problème persiste, contactez l'assistance HP. Voir Utilisation de votre imprimante.

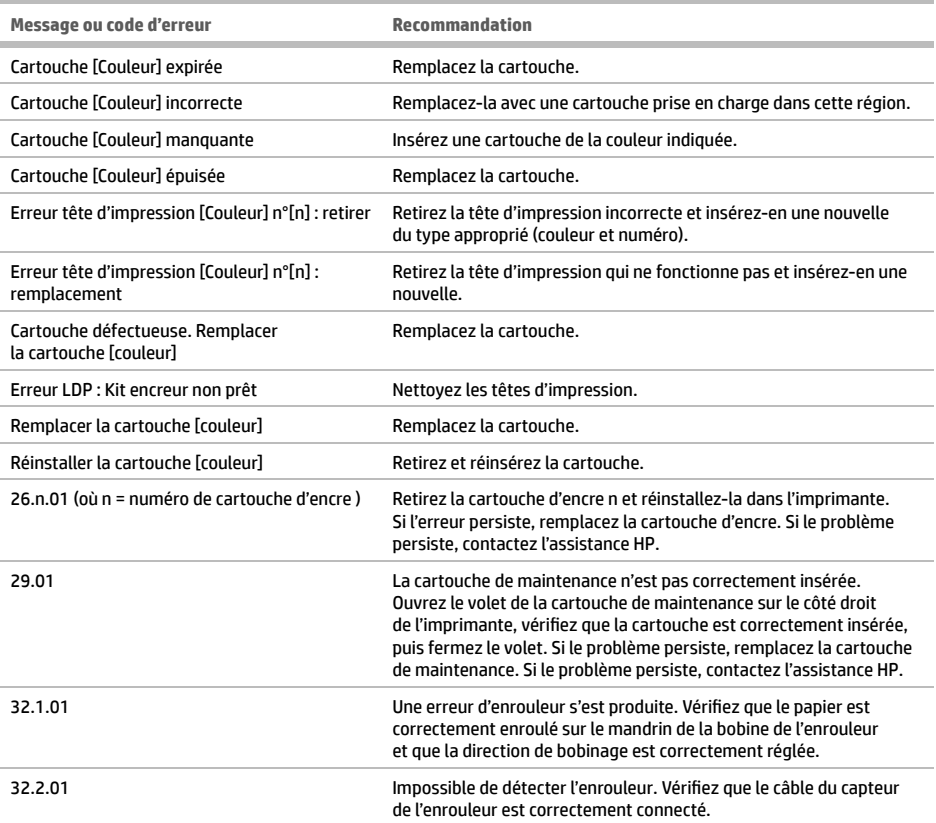

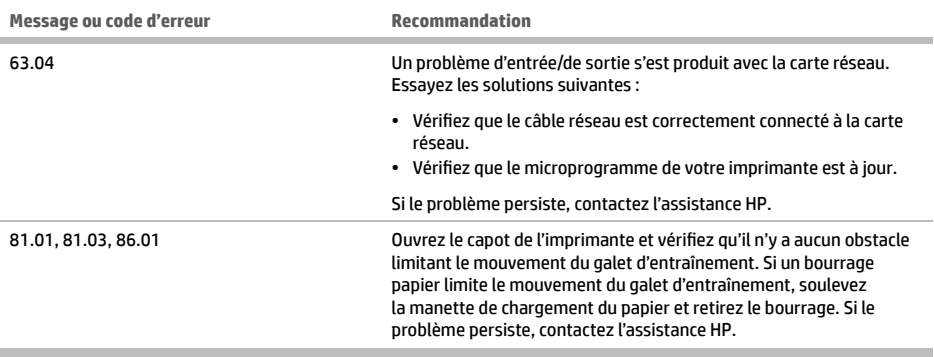

# **Spécifi cations d'alimentation**

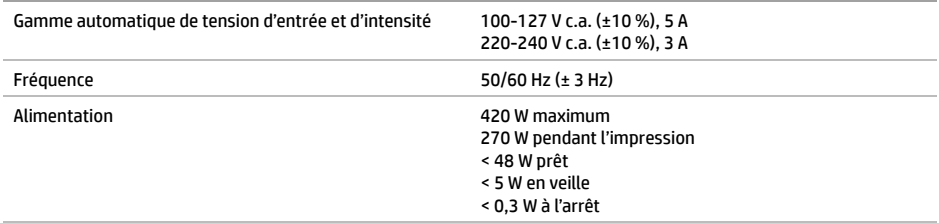

## **Vorteile**

Ihr Drucker ist ein Farbtintenstrahldrucker für schnellen, qualitativ hochwertigen Druck mit einer Auflösung von bis zu 2400 x 1200 dpi optimiert bei einem Input von 1200 × 1200 dpi (bei Verwendung der Option für max. Aufl ösung für Fotopapier).

- Maximale Papierbreite von 1524 mm
- Der Drucker wird mit Aufrollvorrichtung geliefert.
- Ein Sechs- oder Acht-Tinten-System gewährleistet eine große Farbpalette für matte Kunstdruckpapiere und hochglänzendes Fotopapier für künstlerische Foto- und Grafikdrucke.

## **Weitere Informationsquellen**

Ein vollständiges Benutzerhandbuch und weitere Informationen zu Ihrem Drucker stehen auf der HP Support Website zur Verfügung: www.hp.com/go/Z6600/support oder www.hp.com/go/Z6800/support, je nach Druckermodell.

In diesem Handbuch werden die folgenden Themen behandelt:

- Einführung in den Drucker und die Software
- Installieren der Software
- Einrichten des Druckers
- **Druckmaterial**
- Umgang mit Tintenpatronen und Druckköpfen
- Drucken
- Farbsteuerung
- Praxisbezogene Druckbeispiele
- Warten des Druckers
- Verbrauchsmaterial und Zubehör
- Beheben von Problemen mit der Druckqualität
- Beheben von Papierproblemen
- Beheben von Problemen mit Tintenpatronen und Druckköpfen
- Beheben allgemeiner Druckerprobleme
- Fehlermeldungen auf dem Bedienfeld
- Hilfe und Support
- Technische Daten des Druckers
- Szenarios für die Auftragsbearbeitung
- Umstieg von einem Drucker der Serie HP DesignJet 5000

#### **Rechtliche Hinweise**

Inhaltliche Änderungen dieses Dokuments behalten wir uns ohne Ankündigung vor. Die Informationen in dieser Veröff entlichung werden ohne Gewähr für ihre Richtigkeit zur Verfügung gestellt. Insbesondere enthalten diese Informationen keinerlei zugesicherte Eigenschaften. Alle sich aus der Verwendung dieser Informationen ergebenden Risiken trägt der Benutzer. Die Garantien für HP Produkte und Services werden ausschließlich in der zum Produkt bzw. Service gehörigen Garantieerklärung beschrieben. Aus dem vorliegenden Dokument sind keine weiterreichenden Garantieansprüche abzuleiten. HP haftet – ausgenommen für die Verletzung des Lebens, des Körpers, der Gesundheit oder nach dem Produkthaftungsgesetz – nicht für Schäden, die fahrlässig von HP, einem gesetzlichen Vertreter oder einem Erfüllungsgehilfen verursacht wurden. Die Haftung für grobe Fahrlässigkeit und Vorsatz bleibt hiervon unberührt.

In einigen Ländern/Regionen ist eine gedruckte eingeschränkte Gewährleistung von HP im Lieferumfang enthalten. In Ländern/Regionen, in denen die Gewährleistung nicht in gedruckter Form mitgeliefert wird, können Sie unter www.hp.com/go/orderdocuments ein gedrucktes Exemplar anfordern.

DE

# **Sicherheitsvorkehrungen**

Beachten Sie stets die folgenden Sicherheitshinweise, damit die sachgemäße Verwendung des Druckers gewährleistet ist und Beschädigungen vermieden werden.

- Betreiben Sie den Drucker ausschließlich mit der auf dem Typenschild angegebenen Netzspannung. Schließen Sie keine anderen Geräte an dieselbe Steckdose wie den Drucker an.
- Vergewissern Sie sich, dass der Drucker geerdet ist. Wenn der Drucker nicht geerdet ist, besteht Brand- und Stromschlaggefahr. Außerdem können elektromagnetische Störungen auftreten.
- Versuchen Sie nicht, den Drucker auseinander zu nehmen oder zu reparieren. Wenden Sie sich dazu an Ihren HP Servicepartner (siehe Handbuch *Verwenden des Druckers*).
- Verwenden Sie ausschließlich das mit dem Drucker gelieferte HP Netzkabel. Sie dürfen das Netzkabel auf keinen Fall beschädigen, abschneiden oder reparieren. Ansonsten besteht Brand- oder Stromschlaggefahr. Wenn das Netzkabel beschädigt ist, ersetzen Sie es durch ein von HP zugelassenes Netzkabel.
- Achten Sie darauf, dass keine Metallgegenstände oder Flüssigkeiten (außer denen in den HP Reinigungskits) in das Innere des Druckers gelangen. Sie setzen sich sonst Brand-, Stromschlag- oder anderen ernsten Gefahren aus.
- Schalten Sie in den folgenden Fällen den Drucker aus, und ziehen Sie das Netzkabel aus der Steckdose:
	- Wenn Sie mit den Händen in den Drucker fassen
	- Wenn aus dem Drucker Rauch austritt oder ein ungewöhnlicher Geruch wahrzunehmen ist
	- Wenn der Drucker ungewöhnliche Geräusche von sich gibt, die im Normalbetrieb nicht zu hören sind
	- Wenn Metallgegenstände oder Flüssigkeiten (außer den zur Reinigung und Wartung verwendeten) in das Innere des Druckers gelangt sind
	- Während eines Gewitters
	- Bei einem Stromausfall

# **Das Bedienfeld**

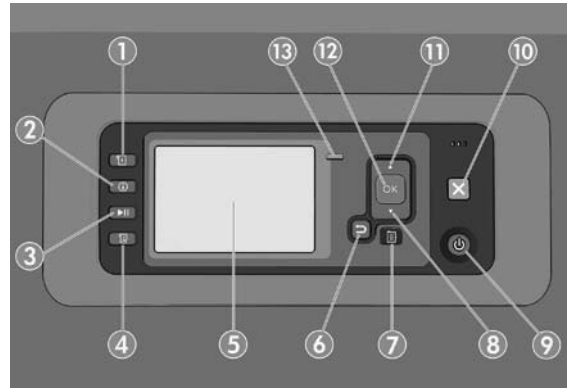

Das Bedienfeld besteht aus den folgenden Komponenten, beginnend mit den vier Direktzugriff stasten:

- 1. Laden von Medien auslösen.
- 2. Taste **Informationen anzeigen**. Wenn Sie diese Taste wiederholt drücken, werden Informationen zum geladenen Papier, zur Verbindung vom Drucker zum Computer, zum Tintenstand des Druckers und zum Druckkopfstatus angezeigt.
- 3. Taste **Druckvorgang anhalten** zum sofortigen Anhalten des Druckvorgangs. Drücken Sie die Taste erneut, um den Druckvorgang fortzusetzen. Eine Druckunterbrechung ist beispielsweise zum Wechseln oder Laden einer Rolle hilfreich.
- 4. Taste **Medienzufuhr und Schneiden**.
- 5. Bedienfeldanzeige: Hier werden Fehler- und Warnmeldungen sowie Anleitungen zur Verwendung des Druckers angezeigt.
- 6. Taste **Zurück**: Wechseln zum vorherigen Schritt eines Vorgangs oder einer Interaktion, Wechseln zur übergeordnete Ebene oder Beenden der Optionsauswahl.
- 7. Taste **Menü**: Mit dieser Taste gelangen Sie zum Hauptmenü der Bedienfeldanzeige zurück. Wenn Sie diese Taste im Hauptmenü drücken, wird der Statusbildschirm angezeigt.
- 8. Taste **Nach unten**: Mit dieser Taste können Sie in einem Menü bzw. einer Option nach unten wechseln oder einen Wert verringern (z. B. beim Festlegen der IP-Adresse oder des Kontrasts der Bedienfeldanzeige).
- 9. **Netztaste**: Mit dieser Taste können Sie den Drucker ein- und ausschalten. Sie verfügt über eine Anzeigeleuchte für den Druckerstatus. Wenn diese Anzeige nicht leuchtet, ist der Drucker ausgeschaltet. Blinkt sie grün, wird der Drucker gerade initialisiert. Leuchtet sie konstant grün, ist der Drucker eingeschaltet. Wenn sie gelb leuchtet, befindet sich der Drucker im Standby-Modus. Blinkt sie gelb, erfordert der Drucker eine Benutzeraktion.
- 10. Taste **Abbrechen**: Der aktuelle Vorgang oder die aktuelle Interaktion wird abgebrochen.
- 11. Taste **Nach oben**: Mit dieser Taste können Sie in einem Menü bzw. einer Option nach oben wechseln oder einen Wert erhöhen (z. B. beim Festlegen der IP-Adresse oder des Kontrasts der Bedienfeldanzeige).
- 12. Taste **OK**: Mit dieser Taste können Sie eine Aktion während eines Vorgangs oder einer Interaktion bestätigen, Wechseln in ein Untermenü oder Auswählen eines Optionswertes. Wenn der Statusbildschirm angezeigt wird, gelangen Sie über diese Taste zum Hauptmenü.
- 13. Statusanzeige: Der Druckerstatus wird angezeigt. Wenn die Statusanzeige grün leuchtet, ist der Drucker betriebsbereit. Blinkt die LED grün, führt der Drucker gerade eine Aktion aus. Wenn sie konstant bernsteinfarben leuchtet, liegt ein Systemfehler vor. Blinkt sie bernsteinfarben, ist ein Benutzereingriff erforderlich.

#### **Fehlermeldungen und -codes auf dem Bedienfeld**

Wenn Sie eine auf dem Bedienfeld angezeigte Fehlermeldung in dieser Liste **nicht** fi nden und Ihnen die genaue Abhilfemaßnahme nicht bekannt ist, schalten Sie den Drucker aus und wieder ein. Wenn das Problem weiterhin auftritt, wenden Sie sich an den HP Support. Siehe *Verwenden des Druckers.*

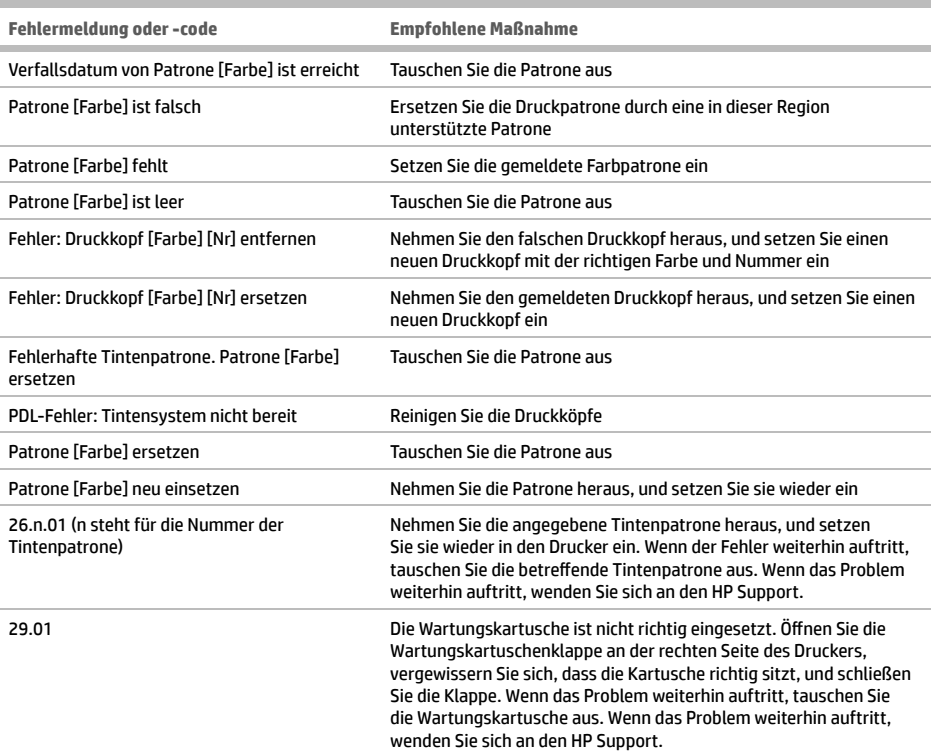

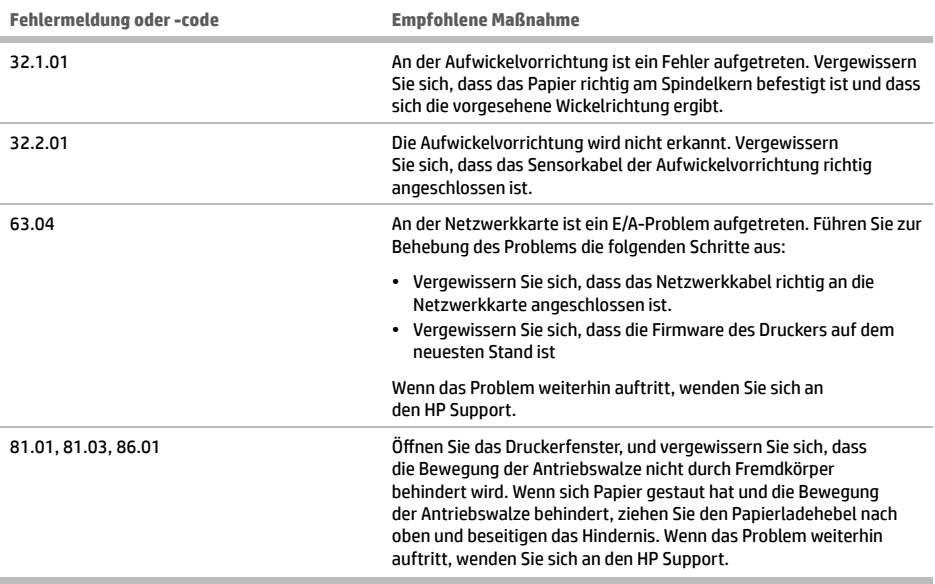

# **Technische Daten der Stromversorgung**

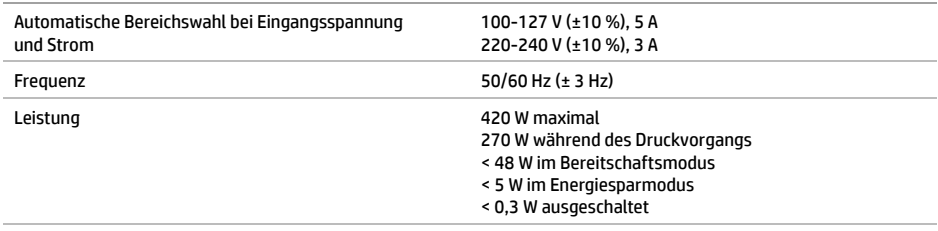

п

# **Descrizione**

Il prodotto è una stampante a getto d'inchiostro a colori progettata per la stampa veloce e di alta qualità; è dotata di una risoluzione fino a 2400 x 1200 dpi ottimizzati da un input di 1200 x 1200 dpi (utilizzando la risoluzione massima per l'opzione carte fotografiche).

- Larghezza massima della carta di 1524 mm
- Rullo di tensione fornito con la stampante.
- Un sistema a sei o otto inchiostri che offre una vasta gamma di colori su carta opaca per belle arti e carta fotografica lucida per stampe fotografiche e artistiche.

## **Altre fonti di informazione**

La guida utente completa e altre informazioni sulla stampante sono disponibili sul sito Web del supporto HP: www. hp.com/go/Z6600/support o www.hp.com/go/Z6800/support a seconda del modello di stampante in uso.

Nella guida vengono trattati i seguenti argomenti:

- Introduzione alla stampante e al relativo software
- Installazione del software
- Impostazione della stampante
- Gestione della carta
- Gestione delle cartucce di inchiostro e delle testine di stampa
- In fase di stampa
- Gestione dei colori
- Esempi pratici di stampa
- Manutenzione della stampante
- Accessori
- Risoluzione dei problemi relativi alla qualità di stampa
- Risoluzione dei problemi relativi alla carta
- Risoluzione dei problemi relativi alle cartucce di inchiostro e alla testina di stampa
- Risoluzione dei problemi generali della stampante
- Messaggi di errore del pannello frontale
- Assistenza
- Specifiche della stampante
- Scenari di gestione dei processi di stampa
- Migrazione da una stampante HP DesignJet serie 5000

#### **Note legali**

Le informazioni contenute nel presente documento sono soggette a modifica senza preavviso. Le sole garanzie per prodotti e servizi HP sono esposte in modo esplicito nelle allegate dichiarazioni di garanzia. Nulla di quanto qui contenuto potrà essere interpretato come un elemento atto a costituire una garanzia ulteriore. HP declina ogni responsabilità per eventuali omissioni ed errori tecnici o editoriali contenuti nel presente documento.

In alcuni Paesi/alcune regioni, nella confezione viene inclusa una copia stampata della garanzia limitata HP. Se non viene fornita in formato stampato, è possibile richiederne una copia su www.hp.com/go/orderdocuments.

#### **Misure di sicurezza**

Le seguenti precauzioni garantiscono l'utilizzo appropriato della stampante e consentono di evitarne il danneggiamento. Adottare sempre queste precauzioni.

- Utilizzare la tensione di alimentazione specificata sulla targhetta. Non sovraccaricare la presa elettrica della stampante collegando più periferiche.
- Accertarsi di collegare la stampante a una presa elettrica dotata di messa a terra. In caso di mancata messa a terra della stampante, potrebbero verificarsi scosse elettriche, incendi e suscettibilità alle interferenze elettromagnetiche.

IT

- Non smontare né riparare la stampante. Per assistenza, rivolgersi al supporto HP. Vedere *Utilizzo della stampante.*
- Utilizzare solo il cavo di alimentazione fornito da HP con la stampante. Non danneggiare, tagliare né riparare il cavo di alimentazione. Un cavo di alimentazione danneggiato può provocare incendi o scosse elettriche. Sostituire il cavo danneggiato con un cavo di alimentazione approvato da HP.
- Non mettere a contatto metalli o liquidi (tranne quelli utilizzati nei kit di pulizia HP) con le parti interne della stampante: tali operazioni potrebbero causare incendi, scosse elettriche o altri gravi pericoli.
- Spegnere la stampante e staccare il cavo di alimentazione dalla presa elettrica nei seguenti casi:
- Quando si introducono le mani all'interno della stampante
- In caso di fumo o odori insoliti provenienti dalla stampante
- Se la stampante produce uno strano rumore durante il normale funzionamento
- Se un pezzo di metallo o un liquido (diverso da quello utilizzato per la manutenzione e la pulizia ordinarie) entra in contatto con le parti interne della stampante
- In caso di temporale
- In caso di interruzione di corrente

#### **Il pannello frontale**

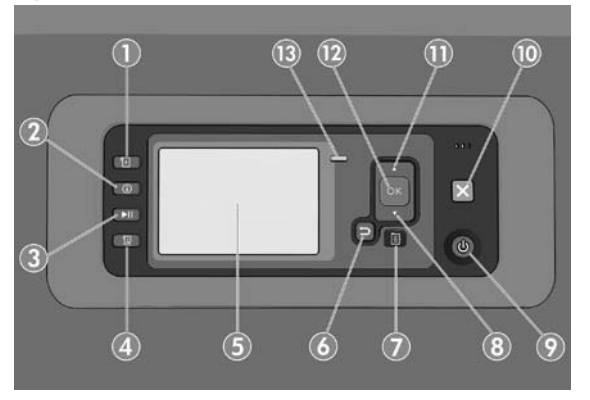

Il pannello frontale è costituito dai componenti seguenti, a partire dai quattro tasti di accesso diretto:

- 1. Attivazione del caricamento del supporto.
- 2. Tasto Visualizza informazioni. Premendo ripetutamente questo tasto, è possibile visualizzare le informazioni sulla carta caricata, sul collegamento fra la stampante e il computer, sui livelli di inchiostro e sullo stato della testina di stampa.
- 3. Il tasto Sospendi stampa mette in pausa la stampa immediatamente. Premere nuovamente il tasto per riavviare la stampa. Il tasto può essere utile, ad esempio, per cambiare o caricare un rotolo.
- 4. Tasto Avanzamento e taglio carta.
- 5. Display del pannello frontale: al suo interno vengono visualizzati i messaggi di errore, gli avvisi e le informazioni sull'utilizzo della stampante.
- 6. Tasto Indietro: per tornare al passaggio precedente di una procedura o interazione. per passare al livello superiore, per lasciare l'opzione del menu o quando viene fornita un'opzione.
- 7. Tasto Menu: premere per tornare al menu principale del display del pannello frontale. Se il menu principale è già attivato, viene visualizzata la schermata dello stato.
- 8. Tasto Giù: per passare a un sottomenu o a una sotto-opzione o per diminuire un valore, ad esempio quando si configura il contrasto del display del pannello frontale o l'indirizzo IP.
- 9. Tasto Alimentazione: per accendere o spegnere la stampante, è dotato anche di un indicatore luminoso che indica lo stato della stampante. Quando l'indicatore luminoso del tasto Alimentazione è spento, la stampante è spenta. Quando l'indicatore luminoso del tasto Alimentazione è di colore verde lampeggiante, la stampante è in fase di accensione. Quando l'indicatore luminoso del tasto Alimentazione è di colore verde fisso, la stampante è accesa. Quando l'indicatore luminoso del tasto Alimentazione è di colore ambra fisso, la stampante è in standby. Quando l'indicatore luminoso del tasto Alimentazione è di colore ambra lampeggiante, la stampante richiede un intervento.
- 10. Tasto Annulla: per annullare una procedura o interazione.
- 11. Tasto Su: per spostarsi verso l'alto in un menu o in una opzione oppure per aumentare un valore, ad esempio quando si configura il contrasto del display del pannello frontale o l'indirizzo IP.
- 12. Tasto OK: per confermare un'azione durante una procedura o interazione, per accedere a un sottomenu oppure per selezionare un valore quando viene fornita un'opzione. Se viene visualizzata la schermata dello stato, questo tasto consente di visualizzare il menu principale.
- 13. Indicatore luminoso di Stato: indica lo stato della stampante. Quando l'indicatore di stato è di colore verde fisso, la stampante è pronta. Quando il LED è di colore verde lampeggiante, la stampante è occupata. Se è di colore ambra fisso, si è verificato un errore di sistema. Se è di colore ambra lampeggiante, la stampante richiede un intervento.

#### **Messaggi e codici di errore del pannello frontale**

Se il messaggio di errore visualizzato sul pannello frontale **non** compare nell'elenco seguente e non si è sicuri su come procedere, spegnere e riaccendere la stampante. Se il problema persiste, contattare l'assistenza HP. Vedere*Utilizzo della stampante*.

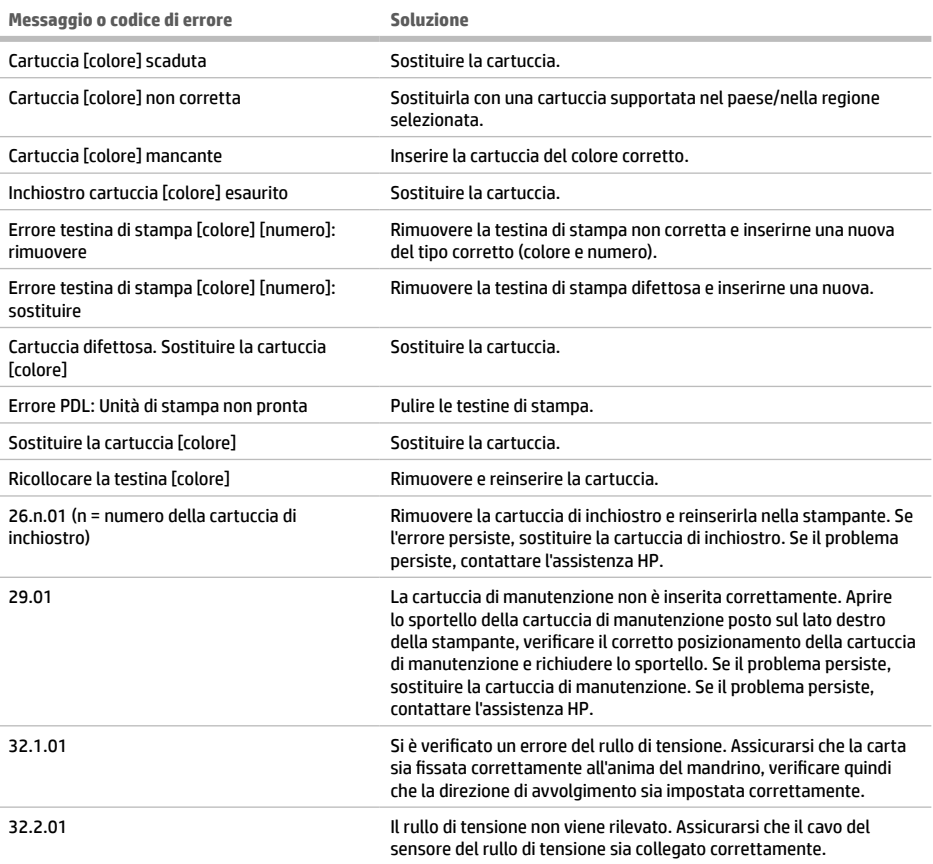

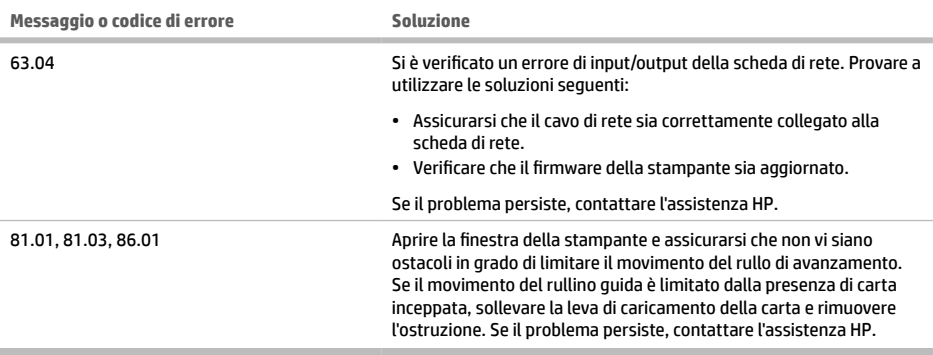

# **Specifiche dell'alimentazione**

 $\sim$ 

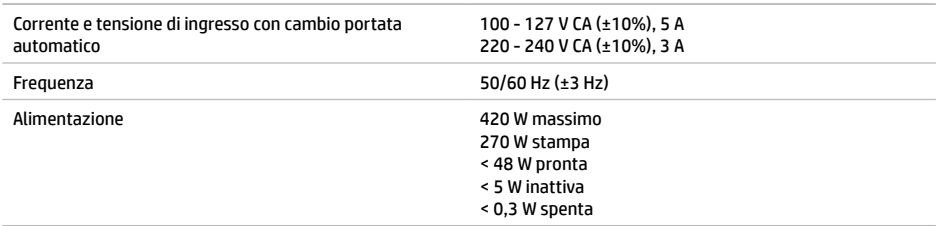

# **¿En qué consiste?**

Esta impresora es una impresora de inyección de tinta en color diseñada para producir rápidamente imágenes de gran calidad con una resolución de hasta 2.400 × 1.200 ppp optimizados a partir de una entrada de 1.200 × 1.200 ppp (utilizando la opción Resolución máxima para papel fotográfico).

- Anchura máxima del papel de 1.524 mm
- El rodillo de recogida se suministra con la impresora.
- Sistema de seis u ocho tintas que proporciona una amplia gama de colores en papeles sobre papel mate para dibujo y papeles fotográficos satinados para la impresión de fotografías y elementos gráficos.

## **Otras fuentes de información**

Encontrará la guía del usuario completa e información adicional sobre su impresora en el sitio web de HP: www.hp.com/go/Z6600/support o www.hp.com/go/Z6800/support según el modelo de la impresora.

La guía ofrece información sobre los siguientes temas:

- Introducción a la impresora y su software
- Instalación del software
- Configuración de la impresora
- Manejo del papel
- Manejo de cartuchos de tinta y cabezales de impresión
- Imprimiendo
- Gestión del color
- Ejemplos prácticos de impresión
- Mantenimiento de la impresora
- Accesorios
- Solución de problemas de calidad de impresión
- Solución de problemas con el papel
- Solución de problemas con los cartuchos de tinta y los cabezales de impresión
- Solución de problemas generales de la impresora
- Mensajes de error del panel frontal
- Obtención de la ayuda
- Especificaciones de la impresora
- Escenarios de manejo de trabajos
- Migración desde una impresora HP DesignJet serie 5000

#### **Avisos legales**

La información contenida en este documento está sujeta a cambios sin previo aviso. Las únicas garantías de los productos y servicios de HP se establecen en la declaración de garantía explícita adjunta a dichos productos y servicios. Nada de lo expuesto en este documento debe considerarse como una garantía adicional. HP no se hace responsable de los errores de editorial o técnicos u omisiones que contenga esta guía.

En algunos países/regiones, en la caja se incluye una Garantía limitada de HP impresa. En los países/regiones en los que la garantía no se proporciona en formato impreso, puede solicitar una copia impresa desde www.hp.com/go/orderdocuments.

#### **Precauciones de seguridad**

Las precauciones siguientes garantizan el uso correcto de la impresora e impiden que ésta sufra daños. Siga estas precauciones en todo momento.

- Utilice el voltaje de alimentación indicado en la placa de especificaciones. Evite sobrecargar la toma de alimentación de la impresora con varios dispositivos.
- Asegúrese de que la impresora está conectada a tierra correctamente. De lo contrario, podría producirse un incendio, descargas eléctricas y posiblemente interferencias electromagnéticas.

ES

- No desmonte ni repare la impresora usted mismo. Póngase en contacto con el representante de servicios de HP para obtener asistencia, consulte *Uso de su impresora.*
- Utilice únicamente el cable eléctrico proporcionado por HP que se incluye con la impresora. Tenga cuidado de no dañar, cortar o reparar el cable de alimentación. Un cable de alimentación dañado podría suponer riesgo de incendio o descargas eléctricas. Reemplace el cable de alimentación dañado por uno aprobado por HP.
- No permita que ningún metal o líquido (excepto los de los kits de limpieza de HP) toque las partes internas de la impresora. Si lo hiciera podría producirse un incendio, descargas eléctricas u otros peligros graves.
- Apague la impresora y desenchufe el cable de alimentación de la toma en cualquiera de las situaciones siguientes:
	- Cuando vaya a meter las manos en la impresora
	- Si sale humo o algún olor extraño de la impresora
	- Si la impresora hace algún ruido extraño que no se produce durante el funcionamiento normal
	- Si un trozo de metal o un líquido (que no forme parte de las rutinas de limpieza y mantenimiento) toca las partes internas de la impresora
	- Durante una tormenta
	- Durante un corte de alimentación

## **Panel frontal**

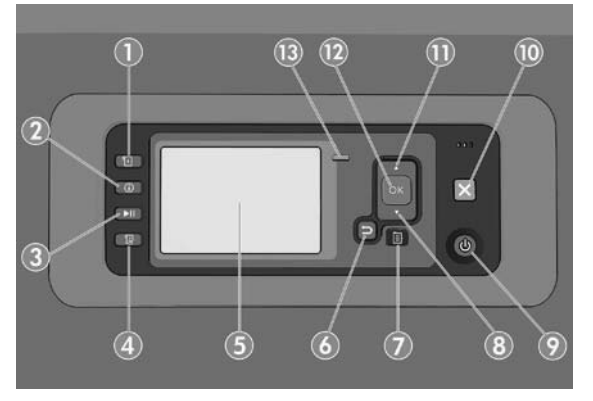

El panel frontal incluye los siguientes componentes, empezando por las cuatro teclas de acceso directo:

- 1. Activación de la carga de soporte.
- 2. Tecla **Ver información**. Al pulsar esta tecla varias veces podrá ver información sobre todos los papeles que hay cargados, sobre la conexión de la impresora al equipo, sobre el nivel de tinta de la impresora y sobre el estado de los cabezales de impresión.
- 3. La tecla **Detener impresión** detiene la impresión inmediatamente. Pulse de nuevo la tecla para reiniciar la impresión. Esto puede ser útil, cuando por ejemplo, se quiere cambiar o cargar un rollo.
- 4. Tecla **Avanza y corta hoja**.
- 5. Pantalla del panel frontal: muestra errores, advertencias e información sobre el uso de la impresora.
- 6. Tecla **Atrás**: se utiliza para ir al paso anterior en un procedimiento o interacción. También para ir al nivel superior o salir de la opción del menú o de una opción que se ha ofrecido.
- 7. Tecla **Menú**: pulse esta tecla para volver al menú principal de la pantalla del panel frontal. Si ya se encuentra en el menú principal, muestra la pantalla de estado.
- 8. Tecla de flecha hacia abajo: sirve para desplazarse hacia abajo en un menú u opción, o para disminuir un valor, por ejemplo, cuando se configura el contraste de la pantalla del panel frontal o la dirección IP.
- 9. Tecla **Encender**: enciende o apaga la impresora, y tiene una luz que indica el estado de la impresora. Si la luz de la tecla de encendido está apagada, la impresora está apagada. Si la luz de la tecla de encendido está parpadeando en verde, la impresora se está iniciando. Si la luz de la tecla de encendido está en verde, la impresora está encendida. Si la luz de la tecla de encendido está en ámbar, la impresora está en espera. Si la luz de la tecla de encendido está parpadeando en ámbar, la impresora requiere atención.
- 10. Tecla **Cancelar**: se utiliza para anular un procedimiento o interacción.
- 11. Tecla de fl echa **hacia arriba**: sirve para desplazarse hacia arriba en un menú u opción, o para aumentar un valor, por ejemplo cuando se configura el contraste de la pantalla del panel frontal o la dirección IP.
- 12. Tecla OK: confirma una acción mientras se encuentra en un procedimiento o interacción. También sirve para acceder a un submenú del menú y para seleccionar un valor cuando se ofrece una opción. Si se muestra la pantalla de estado, le lleva al menú principal.
- 13. Luz de estado: indica el estado de la impresora. Si la luz de estado es de color verde sólido, la impresora está lista. Si parpadea en verde, la impresora está ocupada. Si es ámbar sólido, hay un error del sistema. Si parpadea en ámbar, la impresora requiere atención.

#### **Mensajes y códigos de error del panel frontal**

Si en el panel frontal aparece un mensaje de error que **no** se incluye en la lista y tiene dudas sobre la respuesta correcta, apague la impresora y vuelva a encenderla. Si el problema persiste, póngase en contacto con los servicios de Soporte de HP. Consulte *Uso de su impresora.*

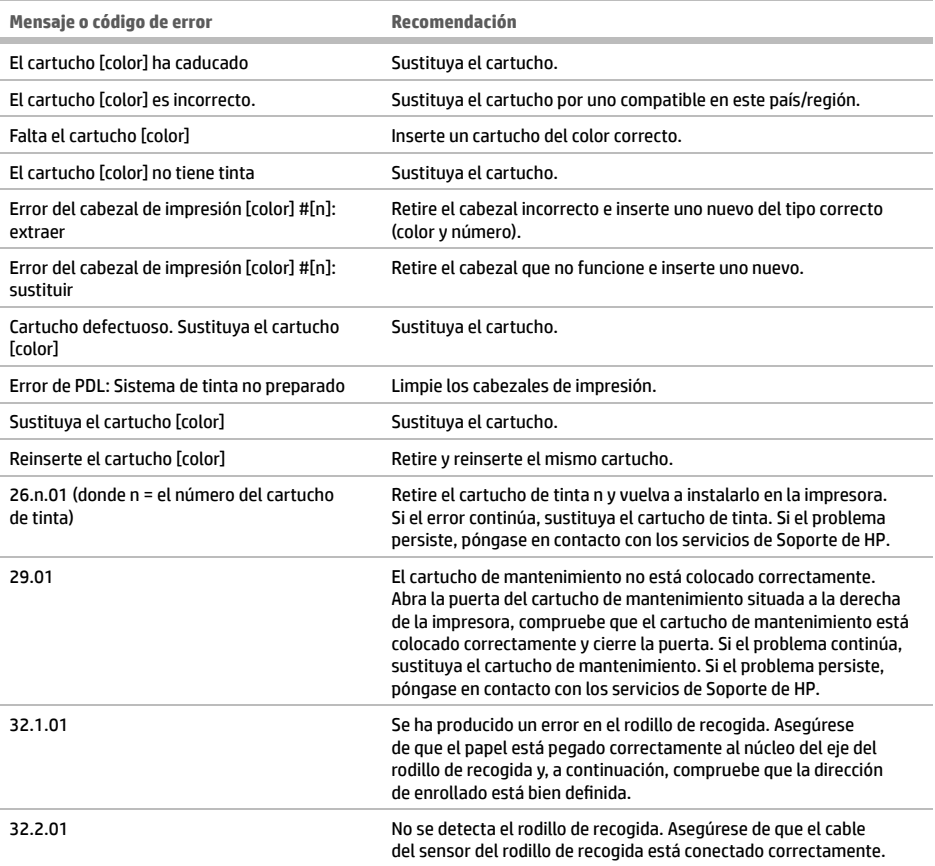

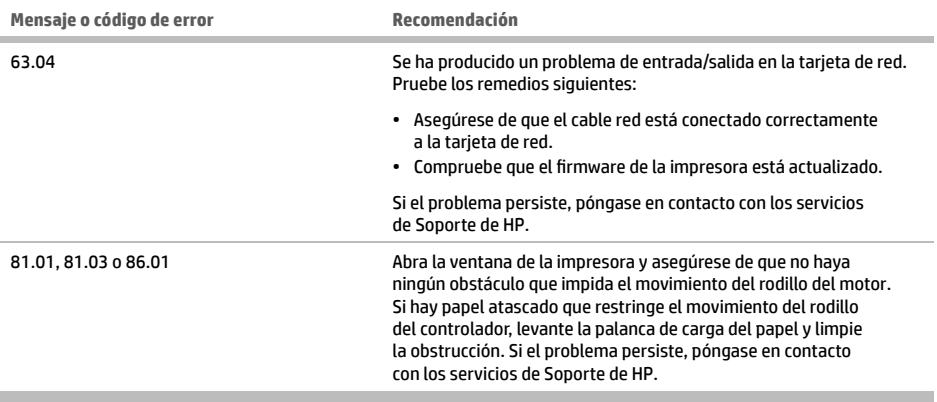

# **Especifi caciones de encendido**

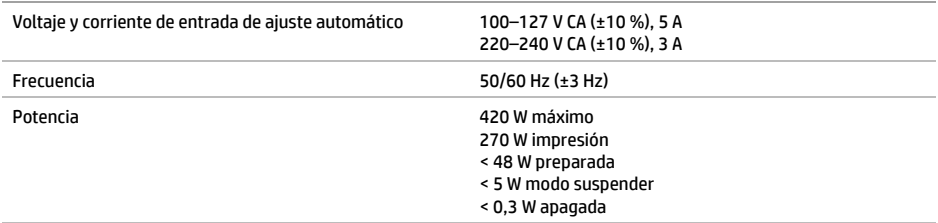

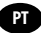

## **O que é?**

Esta é uma impressora colorida a jato de tinta desenvolvida para impressão rápida e de alta qualidade, com resolução de até 2.400 × 1.200 dpi, otimizada de uma entrada de 1.200 × 1.200 dpi (usando a opção de máxima resolução para papéis fotográficos).

- Largura máxima do papel de 1.524 mm (60 polegadas)
- Rolo de recolhimento fornecido com a impressora.
- Um sistema de seis ou oito tintas que fornece uma ampla escala de cores em papéis de desenho foscos e papéis fotográficos brilhantes para impressões fotográficas e de artes gráficas.

# **Outras fontes de informação**

Um guia do usuário completo e mais informações sobre a impressora estão disponíveis no site de suporte da HP: www.hp.com/go/Z6600/support ou www.hp.com/go/Z6800/support, de acordo com o modelo de sua impressora.

Esse guia fornece informações sobre os seguintes tópicos:

- Introdução da impressora e seu software
- Instalação do software
- Instalação da impressora
- Manuseio de papel
- Manipulação de cartuchos de tinta e cabeçotes de impressão
- Imprimindo
- Gerenciamento de cores
- Exemplos práticos de impressão
- Manutenção da impressora
- Acessórios
- Solução de problemas de qualidade de impressão
- Solução de problemas de papéis
- Solução de problemas do cartucho de tinta e dos cabeçotes de impressão
- Solução de problemas gerais da impressora
- Mensagens de erro do painel frontal
- Ajuda
- Especifi cações da impressora
- Cenários de administração de trabalho
- Migrando de uma empressora HP DesignJet série 5000

#### **Avisos legais**

As informações contidas neste documento estão sujeitas a alteração sem aviso prévio. As únicas garantias para produtos e serviços HP são descritas na declaração de garantia expressa que acompanha tais produtos e serviços. Nenhuma informação aqui descrita deve ser utilizada para criar uma garantia adicional. A HP não se responsabiliza por erros ou omissões editoriais ou técnicas aqui contidas.

Para alguns países/regiões, uma Garantia Limitada da HP impressa é fornecida na caixa. Em países/regiões nos quais a garantia não é fornecida no formato impresso, você poderá solicitar uma cópia impressa no site www.hp.com/go/orderdocuments.

#### **Precauções de segurança**

As precauções a seguir asseguram o uso correto da impressora e evitam danos a ela. Siga essas precauções o tempo todo.

- Use a tensão de alimentação elétrica especifi cada na gravura com o nome do produto. Não sobrecarregue a tomada da impressora com vários dispositivos.
- Verifi que se a impressora está bem aterrada. O não-aterramento da impressora pode resultar em choque elétrico, incêndio e vulnerabilidade à interferência eletromagnética.
- Não desmonte ou conserte a impressora por conta própria. Entre em contato com um representante da HP caso necessite de serviços. Consulte *Utilização da impressora*.
- Use somente o cabo fornecido pela HP com a impressora. Não danifique, corte ou conserte o cabo de alimentação, Um cabo de alimentação danifi cado apresenta risco de incêndio e choque elétrico. Substitua um cabo de alimentação danificado por um cabo de alimentação aprovado pela HP.
- Não deixe que peças de metal ou substâncias líquidas (exceto as usadas nos Kits de limpeza HP) entrem em contato com as peças internas da impressora. Isso pode resultar em incêndio, choque elétrico ou outros riscos graves.
- Desligue a impressora e desconecte o cabo de alimentação da tomada em qualquer um destes casos:
	- Ao colocar as mãos dentro da impressora.
	- Em caso de fumaça ou odor incomum proveniente da impressora.
	- Se a impressora estiver apresentando um ruído incomum não observado durante a operação normal
	- Se uma peça de metal ou uma substância líquida (não utilizada nas rotinas de limpeza e manutenção) entrar em contato com as peças internas da impressora.
	- Durante uma tempestade.
	- Durante uma falta de energia.

#### **O painel frontal**

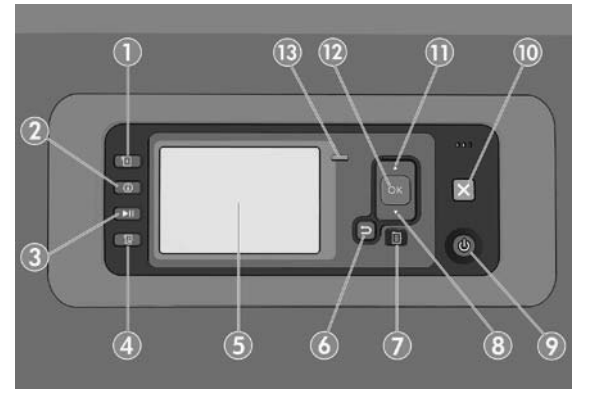

O painel frontal contém os seguintes componentes, começando com as quatro teclas de acesso direto:

- 1. Ativar carregamento de mídia.
- 2. Tecla **Exibir informações**. Ao pressionar essa tecla repetidamente, você verá as informações sobre papéis carregados, níveis de tinta, conexão da impressora com o computador e status do cabeçote de impressão.
- 3. A tecla **Pausar impressão** interrompe a impressão imediatamente. Pressione novamente a tecla para reiniciar a impressão. Essa função é útil, por exemplo, ao alterar ou carregar um rolo.
- 4. Tecla **Alimentação e corte de formulário**.
- 5. Visor do painel frontal: exibe erros, avisos e informações sobre como usar a impressora.
- 6. Tecla **Voltar**: para voltar para a etapa anterior em um procedimento ou interação. Para ir para um nível superior ou deixar a opção no menu, ou ao apresentar uma opção.
- 7. Tecla **Menu**: pressione para retornar ao menu principal do visor do painel frontal. Caso você já esteja no menu principal, ele exibirá a tela de status.
- 8. Tecla Para baixo: para descer em um menu ou opção, ou para diminuir um valor, por exemplo, durante a configuração do contraste do visor do painel frontal ou endereço IP.
- 9. Tecla **Power**: para ligar ou desligar a impressora, essa tecla também tem uma luz para indicar o status da impressora. Se a luz da tecla Power estiver apagada, a impressora está desligada. Se a luz da tecla Power estiver piscando em verde, a impressora está sendo inicializada. Se a luz da tecla Power estiver verde, a impressora está ligada. Se a luz da tecla Power estiver âmbar, a impressora está em espera. Se a luz da tecla Power estiver piscando em âmbar, a impressora requer atenção.
- 10. Tecla **Cancelar**: para interromper um procedimento ou interação.
- 11. Tecla Para cima: para subir em um menu ou opção, ou para aumentar um valor, por exemplo, durante a configuração do contraste do visor do painel frontal ou do endereço IP.
- 12. Tecla **OK**: para confi rmar uma ação em um procedimento ou interação. Para inserir um submenu no menu. Para selecionar um valor ao apresentar uma opção. Se a tela de status for exibida, essa tecla o levará ao menu principal.
- 13. Luz de status: indica o status da impressora. Se a luz do status estiver verde, a impressora está pronta. Se estiver piscando na cor verde, a impressora está ocupada. Se estiver âmbar, há um erro do sistema. Se estiver piscando em âmbar, a impressora requer atenção.

## **Mensagens e códigos de erro do painel frontal**

Se for exibida uma mensagem de erro no painel frontal que **não** está incluída nesta lista, e você não tem certeza da resposta correta, desligue a impressora e, então, ligue-a novamente. Se o problema persistir, entre em contato com o Suporte HP. Consulte *Como utilizar sua impressora*.

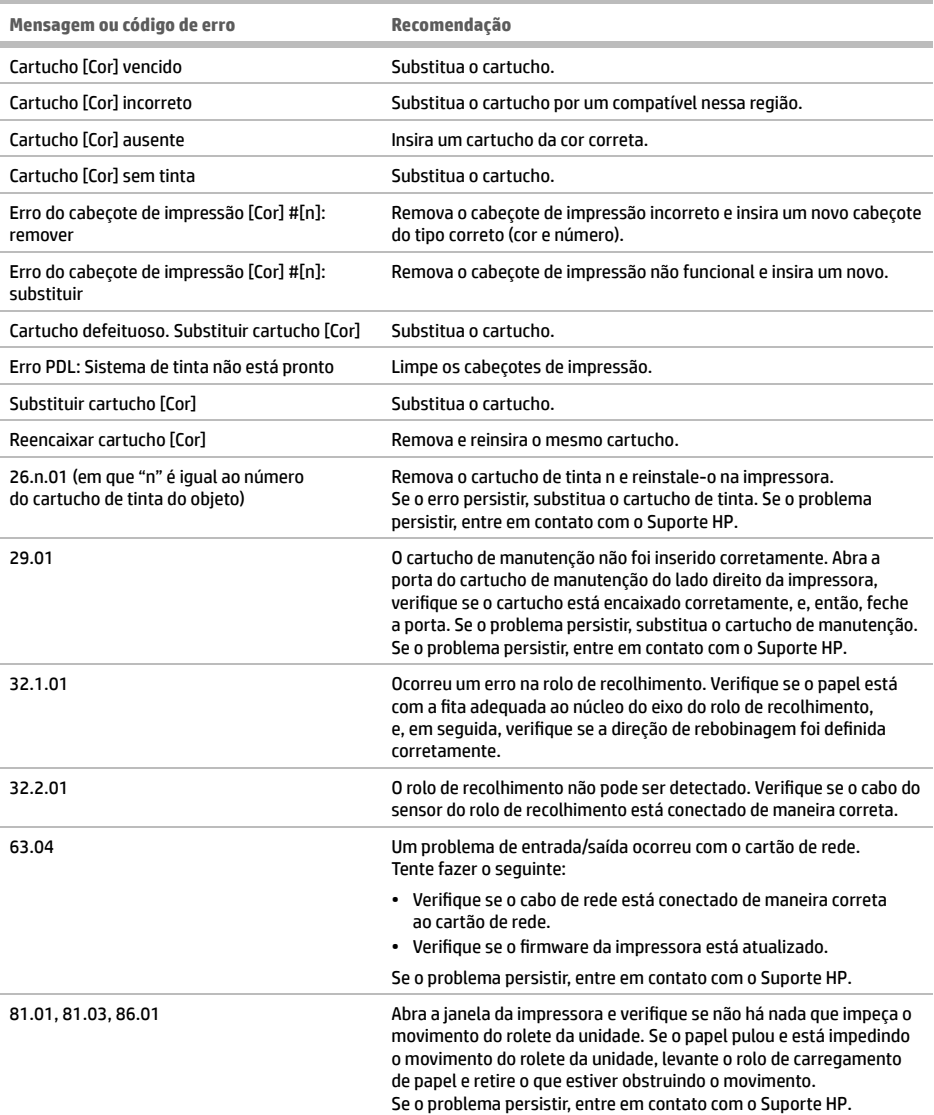

# **Especifi cações de energia**

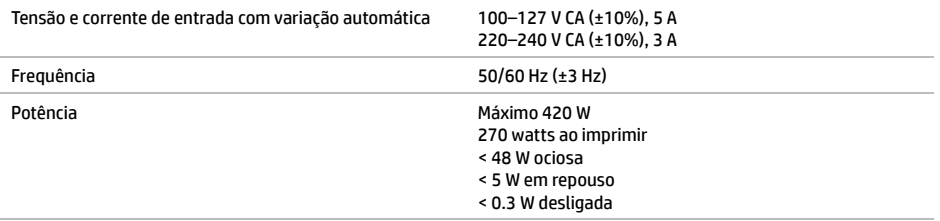

# **Omschrijving**

Uw printer is een kleureninkjetprinter ontworpen voor snel afdrukken in hoge kwaliteit, met een resolutie tot 2400 × 1200 geoptimaliseerde dpi, een invoer van 1200 × 1200 dpi en de optie Max. resolution for photo papers (Maximale resolutie voor fotopapier).

- Maximale papierbreedte van 1524 mm
- Er wordt een opwikkelspoel bij de printer geleverd.
- Een zes- of achtinktensysteem met een groot kleurbereik voor prints op mat kunstpapier en glanzend fotopapier voor fotografie en grafische vormgeving.

# **Andere informatiebronnen**

Een volledige gebruikershandleiding en meer informatie over uw printer zijn beschikbaar op de ondersteuningswebsite van HP: www.hp.com/go/Z6600/support or www.hp.com/go/Z6800/support afhankelijk van uw printermodel

In de handleiding komen de volgende onderwerpen aan bod:

- Inleiding in de printer en de software
- Installeren van de software
- Installatie van de printer
- Papiertoevoer
- Omgaan met inktpatronen en printkoppen
- Printing
- Kleurbeheer
- Praktische afdrukvoorbeelden
- De printer onderhouden
- Accessoires
- Problemen met de afdrukkwaliteit oplossen
- Problemen met papier oplossen
- Problemen met inktpatroon en printkop oplossen
- Algemene problemen met de printer oplossen
- Foutmeldingen op het voorpaneel
- Ondersteuning
- Specificaties van de printer
- Scenario's bij het verwerken van taken
- Migreren van een HP DesignJet 5000-serieprinter

#### **Wettelijke kennisgevingen**

De informatie in dit document kan zonder voorafgaande kennisgeving worden gewijzigd. De enige garanties voor producten en diensten van HP worden vermeld in de specifieke garantieverklaring bij dergelijke producten en diensten. Geen enkele bepaling in dit document mag worden geïnterpreteerd als een aanvullende garantie. HP is niet aansprakelijk voor fouten van technische of redactionele aard of voor weggelaten informatie in deze handleiding.

In sommige landen/regio's wordt er een afgedrukte Beperkte garantieverklaring van HP geleverd in de doos. In landen/regio's waar geen gedrukt exemplaar van de garantie wordt geleverd, kunt u een exemplaar aanvragen bij www.hp.com/go/orderdocuments.

#### **Veiligheidsmaatregelen**

Met de volgende voorzorgsmaatregelen kunt u ervoor zorgen dat de printer op de juiste manier wordt gebruikt en niet beschadigd raakt. Neem deze maatregelen altijd.

- Gebruik de stroomspanning die op het typeplaatje staat vermeld. Voorkom dat het stopcontact van de printer overbelast raakt met meerdere apparaten.
- Controleer of de printer goed geaard is. Het niet goed aarden van de printer kan resulteren in een elektrische schok, brand en blootstelling aan elektromagnetische straling.

NL

- Demonteer of repareer de printer niet zelf. Neem contact op met uw plaatselijke servicevertegenwoordiger, zie *Using your printer (De printer gebruiken).*
- Gebruik uitsluitend de stroomkabel die door HP is meegeleverd met de printer. Beschadig, snij of repareer de stroomkabel niet. Beschadiging van het netsnoer kan brand of elektrische schokken tot gevolg hebben. Vervang een beschadigd netsnoer door een netsnoer dat door HP is goedgekeurd.
- Zorg ervoor dat de interne onderdelen van de printer geen contact maken met metaal of vloeistof (met uitzondering van de HP-reinigingskits). Als dit wel gebeurt kan dat brand, elektrische schokken en andere ernstige gevaren veroorzaken.
- Schakel de printer uit en haal de stroomkabel uit het stopcontact in een van de volgende gevallen:
	- Wanneer u met de handen binnenin de printer werkt
	- Er komt rook of een ongewone lucht uit de printer
	- Als de printer een ongebruikelijk geluid maakt dat niet te horen is bij gewone werking
	- Als de inwendige onderdelen van de printer worden aangeraakt door metaal of vloeistof (anders dan bij reinigingsen onderhoudswerkzaamheden)
	- Tijdens onweer
	- Tijdens een stroomstoring

#### **Voorpaneel**

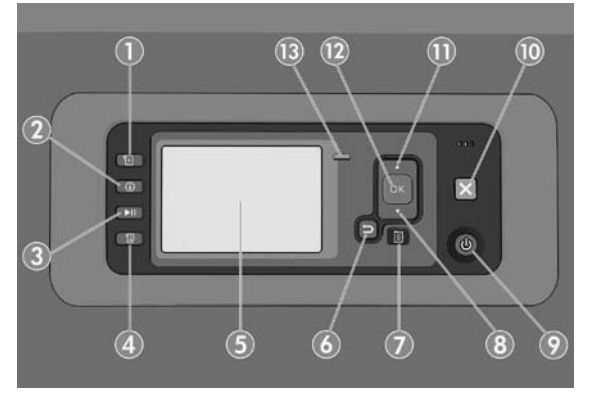

Het voorpaneel heeft de volgende onderdelen, beginnend met de vier sleutels voor rechtstreekse toegang:

- 1. Laad de media.
- 2. De toets **View information** (Informatie weergeven). Door herhaaldelijk op deze toets te drukken, ziet u informatie over het geladen papier, de verbinding van de printer met de computer, het inktniveau van de printer en de printkopstatus.
- 3. De toets **Pause printing** (Afdrukken pauzeren) pauzeert het printer direct. Druk nogmaals op de toets om het afdrukken te hervatten. Dit kan nuttig zijn als u bijvoorbeeld een rol wilt wisselen of laden.
- 4. De toets **Form feed and cut** (Form feed en afsnijden).
- 5. Voorpaneeldisplay: geeft foutmeldingen, waarschuwingen en informatie weer over het gebruik van uw printer.
- 6. **Back** (Toets) Terug: naar de vorige stap in een procedure of interactie gaan. Om naar het bovenliggend niveau te gaan of om de optie in het menu te verlaten wanneer een optie wordt gegeven.
- 7. De toets **Menu** (Menu): druk hierop om terug te keren naar het hoofdmenu van het voorpaneelscherm. Als u zich al in het hoofdmenu bevindt dan wordt het statusscherm weergegeven.
- 8. De toets **Down** (omlaag): in het menu een optie naar beneden gaan of een waarde verlagen, bijvoorbeeld bij het configureren van het schermcontrast van het voorpaneel of het IP-adres.
- 9. **Power** (Aan/uit)-toets: de printer uit- en inschakelen, het heeft ook een lampje die de status van de printer aangeeft. Als het aan-/uitlampje niet brandt, dan staat de printer uit. Als het aan-/uitlampje groen knippert, dan is de printer bezig met opstarten. Als het aan-/uitlampje groen is, dan is de printer ingeschakeld. Als het aan-/uitlampje oranje is, dan staat de printer in de standby-stand. Als het aan-/uitlampje oranje knippert, dan heeft de printer uw aandacht nodig.
- 10. De toets **Cancel** (Annuleren): een procedure of interactie annuleren.
- 11. De toets **omhoog** (Up): in het menu een optie naar boven gaan of een waarde verhogen, bijvoorbeeld bij het configureren van het schermcontrast van het bedieningspaneel of het IP-adres.
- 12. Toets **OK** (OK): een actie bevestigen tijdens een procedure of interactie. Om een submenu in het menu te openen. Om een waarde te selecteren wanneer een optie wordt gegeven. Als het statusscherm wordt weergegeven, dan kunt u met deze sleutel naar het hoofdmenu.
- 13. Statuslicht: geeft de status van de printer aan. Als het statuslampje groen brandt, dan is de printer klaar. Als het groen knippert, dan is de printer bezig. Als het oranje brandt, dan is er een systeemfout. Als het oranje knippert, dan heeft de printer uw aandacht nodig.

#### **Foutmeldingen en -codes op het voorpaneel**

Zet de printer uit en vervolgens weer aan als er een bericht op het voorpaneel verschijnt dat **niet** in deze lijst staat en u niet weet wat u hierop moet doen. Als het probleem hierdoor niet is verholpen, neemt u contact op met HP Support. Zie *Using your printer (Uw printer gebruiken).*

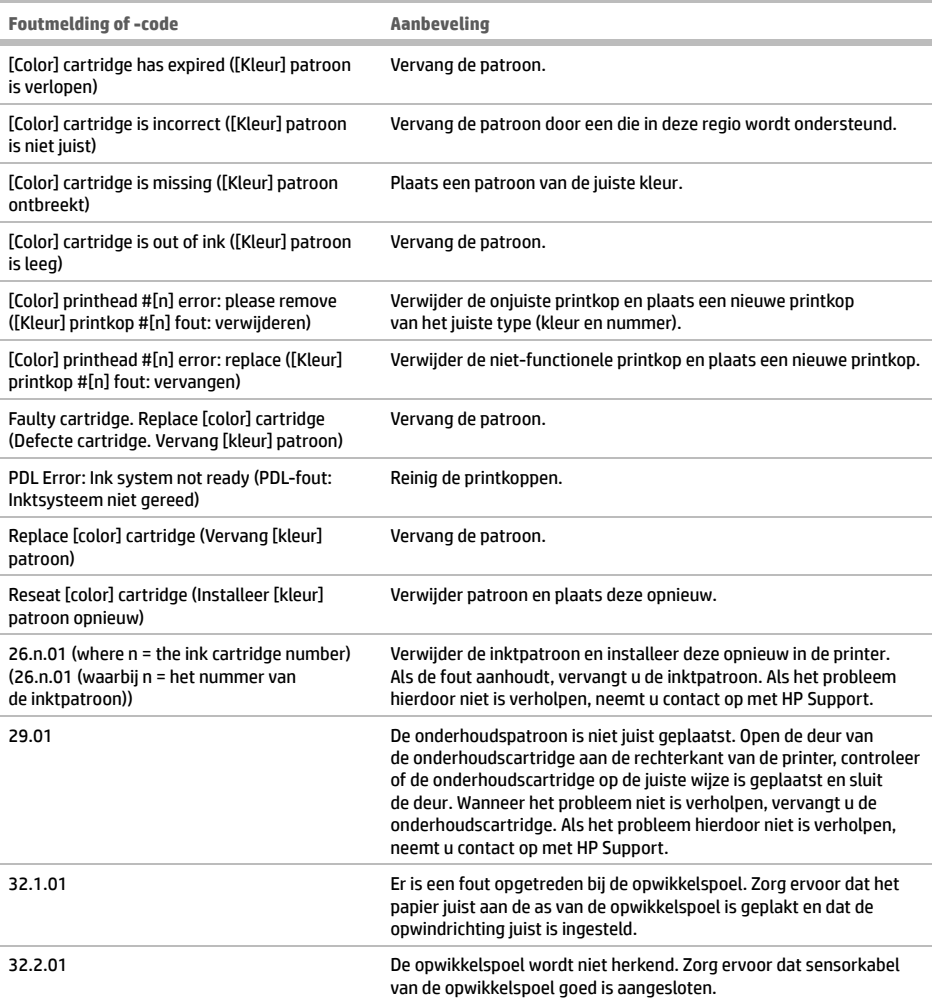

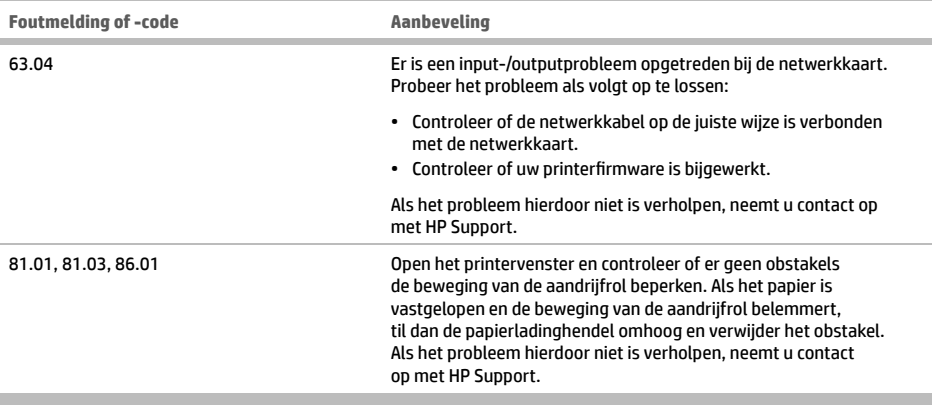

# **Voedingsspecifi caties**

**The State** 

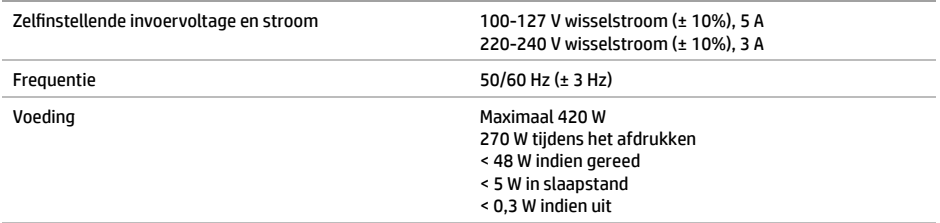

# AR

# **ما هي؟**

إن طابعتك هي طابعة ألوان نافثة للحبر مصممة للطباعة السريعة عالية الجودة بدقة تصل إلى 2400 × 1200 نقطة لكل بوصة محسنة من إدخال 1200 × 1200 نقطة لكل بوصة )باستخدام الحد األقصى من الدقة لخيار ورق الصور الفوتوغرافية(.

- العرض األقصى للورق يصل إلى 1524 مليمتر )60 بوصة(
	- يتم توفير بكرة سحب مع الطابعة.
- كما أن هناك ستة أو ثمانية نظم حبر توفر مجموعة واسعة من الألوان على الورق غير اللامع المستخدم في الأعمال الفنية وورق الصور اللامع المخصص لمطبوعات الصور الفوتوغرافية والرسومات.

**مصادر أخرى للمعلومات**

يتوفر دليل المستخدم الكامل ومعلومات إضافية حول طابعتك على الموقع الإلكتروني لدعم www.hp.com/go/Z6600/support :HP ًا لطراز طابعتك. وفق www.hp.com/go/Z6800/support أو

يقدم هذا الدليل معلومات حول الموضوعات التالية:

- مقدمة حول الطابعة وبرامجها
	- تثبيت البرنامج
	- إعداد الطابعة
	- معالجة الورق
- التعامل مع خراطيش الحبر ورؤوس الطباعة
	- الطباعة
	- إدارة الألوان
	- أمثلة للطباعة العملية
		- صيانة الطابعة
			- الملحقات
- استكشاف مشكالت جودة الطباعة وإصالحها
	- استكشاف مشكالت الورق وإصالحها
- استكشاف مشكالت خرطوشة الحبر ورأس الطباعة وإصالحها
	- استكشاف المشكالت العامة بالطابعة وإصالحها
		- رسائل الخطأ الخاصة باللوحة األمامية
			- الحصول على التعليمات
				- مواصفات الطابعة
			- سيناريوهات التعامل مع المهام
	- النقل من إحدى طابعات سلسلة 5000 DesignJet HP

**إشعارات قانونية**

المعلومات الواردة في هذا الدليل عرضة للتغيير دون إنذار . تكون الضمانات الخاصة بمنتجات وخدمات HP مبيّنة في بيانات الضمان الصريح المرفق بتلك المنتجات والخدمات. ويجب عدم اعتبار أي مما ورد هنا على أنه عبارة عن كفالة إضافية. تخلي شركة HP مسؤوليتها عن أي أخطاء فنية أو تحريرية أو أي أخطاء ناتجة عن الحذف وردت في هذا المستند.

بالنسبة لبعض الدول/المناطق، يتم توفير ضمان HP ً المحدود مطبوعا في الصندوق. في الدول/المناطق التي لم توفر نسخة مطبوعة من الضمان، يمكنك طلب .www.hp.com/go/orderdocuments من مطبوعة نسخة

#### **احتياطات السالمة**

ً تضمن التدابير التالية استخدام الطابعة بطريقة سليمة وتمنع تعرض الطابعة للتلف. اتبع دائما التدابير التالية.

- استخدم الجهد الكهربي المحدد على الفتة إمداد الطاقة. تجنب زيادة التحميل على المأخذ الكهربائي للطابعة بتوصيل العديد من األجهزة.
- ً تأكد من تأريض الطابعة جيدا. قد يؤدي عدم تأريض الطابعة إلى التعرض لصدمة كهربائية ونشوب حريق وإمكانية حدوث تداخل كهرومغناطيسي.
	- تجنب فك الطابعة أو إصالحها بنفسك. اتصل بممثل الصيانة المحلي التابع لشركة HP للصيانة، انظر استخدام الطابعة*.*
- استخدم فقط الكابل الكهربائي الذي توفره شركة HP مع الطابعة. تجنب إتالف سلك الطاقة أو قطعه أو إصالحه. يمكن أن يتسبب سلك الطاقة التالف في نشوب حريق أو حدوث صدمة كهربائية. استبدل سلك الطاقة المعتمد من HP بسلك الطاقة التالف.
- ال تسمح بمالمسة أي معادن أو سوائل )باستثناء تلك المستخدمة في مجموعة أدوات التنظيف من HP )لألجزاء الداخلية للطابعة. حيث قد يتسبب القيام بذلك في نشوب حريق أو التعرض لصدمة كهربائية أو أخطار شديدة أخرى.
- قم بإيقاف تشغيل الطابعة وانزع سلك الطاقة من مأخذ التيار الكهربائي في أي من الحاالت التالية:
	- عند وضع يديك داخل الطابعة
	- خروج دخان أو رائحة غريبة من الطابعة
	- صدور صوت غريب من الطابعة ال يتم سماعه أثناء التشغيل العادي
- ً مالمسة إحدى القطع المعدنية أو أحد السوائل )التي ال تعد جزءا من روتين التنظيف والصيانة( لألجزاء الداخلية الخاصة بالطابعة
	- أثناء عاصفة رعدية
	- أثناء انقطاع التيار الكهربائي

**اللوحة األمامية**

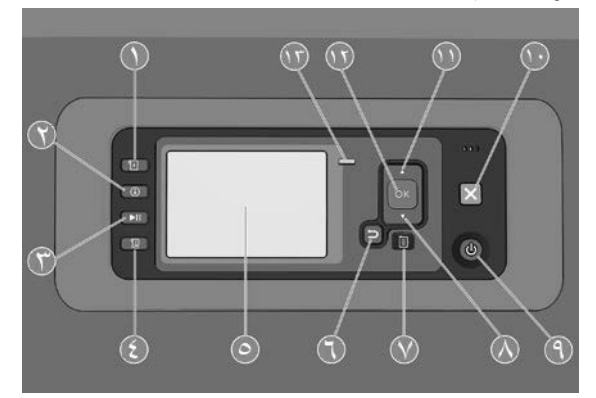

تحتوي اللوحة الأمامية على المكونات التالية بدءًا من الأربعة أزرار المخصصة للوصول المباشر:

- .1 بدء تشغيل تحميل الوسائط.
- .2 زر **information View**( عرض المعلومات(. من خالل الضغط المتكرر على هذا الزر، يمكنك اإلطالع على م َّ علومات حول جميع األوراق المحملة واتصال الطابعة بالكمبيوتر ومستوى الحبر بالطابعة وحالة رأس الطباعة.
- .3 زر **printing Pause**( إيقاف مؤقت للطباعة( يعمل على اإليقاف المؤقت للطباعة على الفور. اضغط على الزر مرة أخرى إلعادة بدء تشغيل الطباعة. ً قد يصبح هذا مفيدا على سبيل المثال، عندما ترغب في تغيير أو تحميل إحدى األسطوانات.
	- .4 زر **cut and feed Form**( نموذج التلقيم والقطع(.
	- 0 <sub>.</sub> شاشة اللوحة الأمامية: تعرض الأخطاء، والتحذير ات ومعلومات حول استخدام طابعتك.
- .6 زر **Back**( السابق(: للعودة إلى الخطوة السابقة في إجراء أو تفاعل. للعودة إلى مستوى أعلى، أو ترك الخيار في القائمة، أو عند إعطاء أحد الخيارات.
	- .7 زر **Menu**( القائمة(: اضغط عليه للعودة إلى القائمة الرئيسية في شاشة اللوحة األمامية. إذا كنت بالفعل في القائمة الرئيسية، فالضغط على هذا الزر سيعرض شاشة الحالة.
		- .8 زر **Down**( ألسفل(: لالنتقال ألسفل في قائمة أو خيار، أو لتقليل قيمة، على سبيل المثال عند تكوين تباين شاشة اللوحة األمامية أو عنوان IP.
- .9 زر **Power**( الطاقة(: إليقاف تشغيل ً الطابعة أو لتشغيلها، وهو مزود أيضا بمصباح لإلشارة إلى حالة الطابعة. عندما يكون مصباح زر الطاقة غير مضاء، فذلك يعني أن الطابعة في وضع إيقاف التشغيل. عندما يومض مصباح زر الطاقة باللون األخضر، فذلك يعني أن الطابعة تبدأ في التشغيل. عندما يكون مصباح زر الطاقة مضاء باللون الأخضر، فذلك يعني أن الطابعة في وضع التشغيل. عندما يكون مصباح زر الطاقة مضاء باللون الأصفر البرتقالي، فذلك يعني أن الطابعة في وضع االستعداد. عندما يومض مصباح زر الطاقة باللون األصفر البرتقالي، فذلك يعني أن الطابعة تحتاج إلى توليتها االهتمام.
	- .10 زر **Cancel**( إلغاء(: إللغاء إجراء أو تفاعل.
	- .11 زر **Up**( ألعلى(: لالنتقال ألعلى في قائمة أو خيار، أو لزيادة قيمة، على سبيل المثال عند تكوين تباين شاشة اللوحة األمامية أو عنوان IP.
	- .12 زر **OK**( موافق(: للتأكيد على خطوة في إجراء أو تفاعل. للدخول في قائمة فرعية في القائمة. لتحديد قيمة عندما يتم طر ُ ح أحد الخيارات. إذا عرضت شاشة الحالة، سيأخذك هذا الزر إلى القائمة الرئيسية.
- ١٣. مصباح الحالة: يشير إلى حالة الطابعة. إذا كان مصباح الحالة مضاءً باللون الأخضر الثابت، فذلك يعني أن الطابعة جاهزة. وإذا كان يومض بلون أخضر متقطع، فهذا يعني أن الطابعة مشغولة. إذا كان مضاءً بلون أصفر برتقالي ثابت، فهذا يعني وجود خطأ في النظام. إذا كان مضاءً بلون أصفر برتقالي متقطع، فهذا يعني أن الطابعة تحتاج إلى توليتها االهتمام.

**2**

**رسائل الخطأ الخاصة باللوحة األمامية والرموز**

**3**

إذا ظهرت رسالة خطأ على اللوحة األمامية **غير** واردة في هذه القائمة، وتشعر بالشك بشأن االستجابة المناسبة، أوقف تشغيل الطابعة ثم أعد تشغيلها مرة أخرى. عند استمرار المشكلة، اتصل بدعم HP. راجع استخدام الطابعة*.*

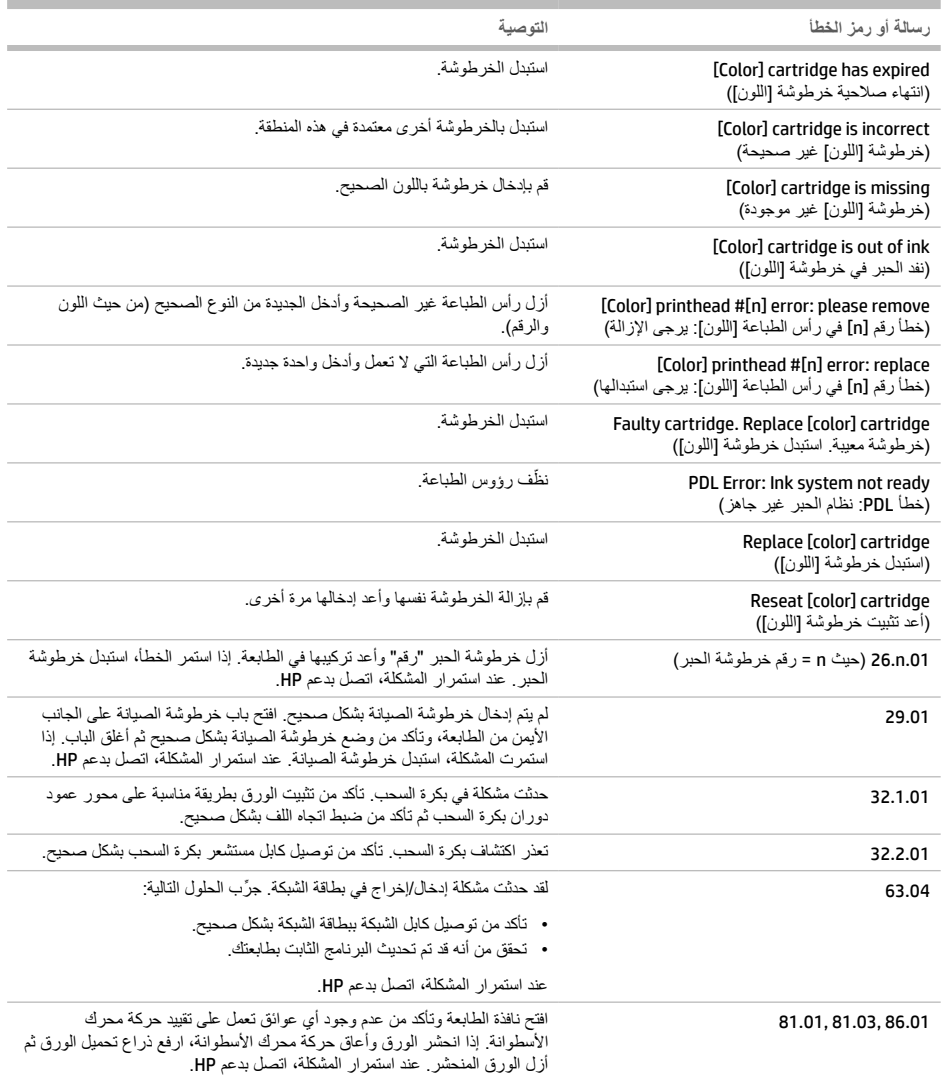

# **مواصفات الطاقة**

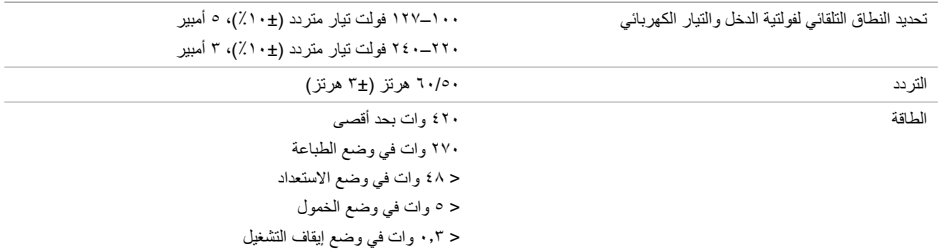

#### **Legal notices**

The information contained herein is subject to change without notice. The only warranties for HP products and services are set forth in the express warranty statements accompanying such products and services. Nothing herein should be construed as constituting an additional warranty. HP shall not be liable for technical or editorial errors or omissions contained herein.

© Copyright 2014, 2016 HP Development Company, L.P. Large Format Division Camí de Can Graells 1-21 · 08174 Sant Cugat del Vallès Barcelona · Spain

All rights reserved

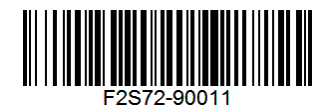